**Volume 21, Issue 7** 

**July 2003** 

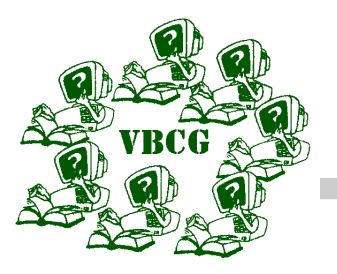

## *Vero Beach Computer Group*

# Homepage

July Meeting will be at 7:00 at the Indian River Main Library at 1600 21st Street in the Main Meeting Room on Tuesday July 1, 2003.

- How many SIG's did you attend last month?
- Do you have any extra hours? Call Bud Greenlees to volunteer at the library
- Have you checked our Web Page Today!
- Great opportunities there!

### INSIDE THIS ISSUE:

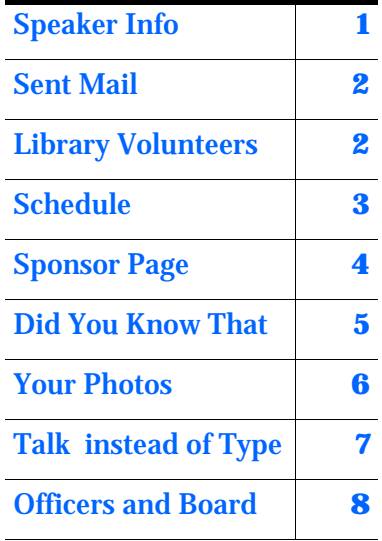

# **Special points of Mr. Walsh of Ink Dr to Speak**

**The Vero Beach Computer Group welcomes Mr. Michael Walsh, owner of the Ink Doctors at** 

**http://www.inkdoctors.com/. Mr. Walsh will talk at the Indian River County Main Library, Tuesday July 1, 2003 at 7:00 PM. Below Mr. Walsh tells us in his own words what the Ink Doctors have to offer.** 

**"What we offer is much different because we do not just sell an ink for refilling, we only sell Manufacturer Quality Inks designed to give our customers the EXACT same quality as they get from there original cartridges. Our kits we sell are Custom Kits; they are packed by cartridge number to insure easy, no confusion refilling. Our tools are manufactured by us here in our shop to give our customers a cleaner, faster alternative to the old single syringe refilling technique. We have designed tools for refilling that make refilling a snap for anyone. Our Snap & Fills avoid needles & drilling altogether, our Gravity Feed tools avoid over filling and color contamination, and our Snap & Vac's cleans out print heads, primes cartridges in a snap and revitalizes stubborn old cartridges. We have been selling these kits for over 10 years and most of our customers are from referrals. Our newest addition we have to our company that has really been a huge hit this year is our Canon Auto Feed System's. We sell these brand new printers with an automatic refilling system connected to it for an unbelievable break in refilling technology. You will not believe until you see it!! Once the system is set up, you will never have to refill or buy new cartridges again, just print beautiful photos.** 

**In addition we also sell ISO certified new cartridges for those who just want to purchase cartridges at a fraction of the price along with top of the line Water Proof Photo Papers for an incredible finish.** 

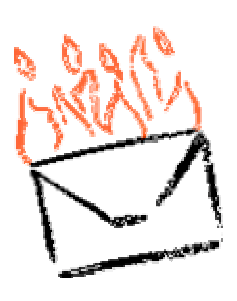

Does you're mail set in the "to be sent" box for hours? Check this one out.

Most of all find out what the problem is and fix it.

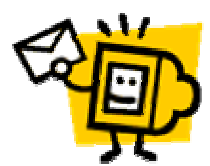

# **Incredimail And Your Router or Hub**

By Rafe Padgett

We have BellSouth DSL Fast Access at our house. I have a Netscape Email account and my significant other has Incredimail. Sometimes we can both send Email, sometimes one or the other of us can send it and sometimes neither of us can send it. This has been going on for a couple of months now. I can leave an unsent message in my tray, actually the button stays on the task bar, and every so often I'll try to send it and eventually it will go.

We had called BellSouth before and the tech said that the problem was with Netscape and Incredimail. They suggested we use Bell-South web mail, which Cindy used once or twice with no problem. Today after I had had two messages sitting on my task bar for about 8 hours I finally went to my BellSouth web mail account and pasted one of the messages into a web mail email message and clicked the send button. It didn't work. After about a minute I got a page not found error.

I decided it was time to call BellSouth again and so I did and I told them what had happened. The tech asked me a few questions and I answered them. When I told him I had a Linksys router he said that that sounded like where the solution to our problem could be found. He told me to go to:

http://www.linksys.com/support/support.asp?spid=87 and follow the simple directions. They were simple too. It took me about a minute to do what the directions said. I opened a new window to work in so I could refer back to the directions. When I was finished I clicked on one of my messages in the task bar and clicked send. It went. The same thing happened with the other one. Cindy clicked send on a message she had typed and it went. It's so nice when you get the right tech.

# **Volunteers to Serve at Library**

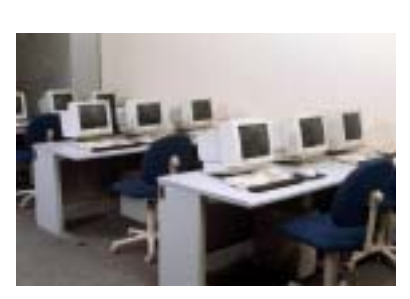

Below is a list of volunteers serving in the computer section of the Library. If you would like to give two hours of your time each month please contact Bud Greenlees at:

bgreenlees@cs.com

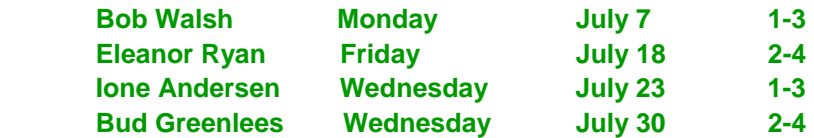

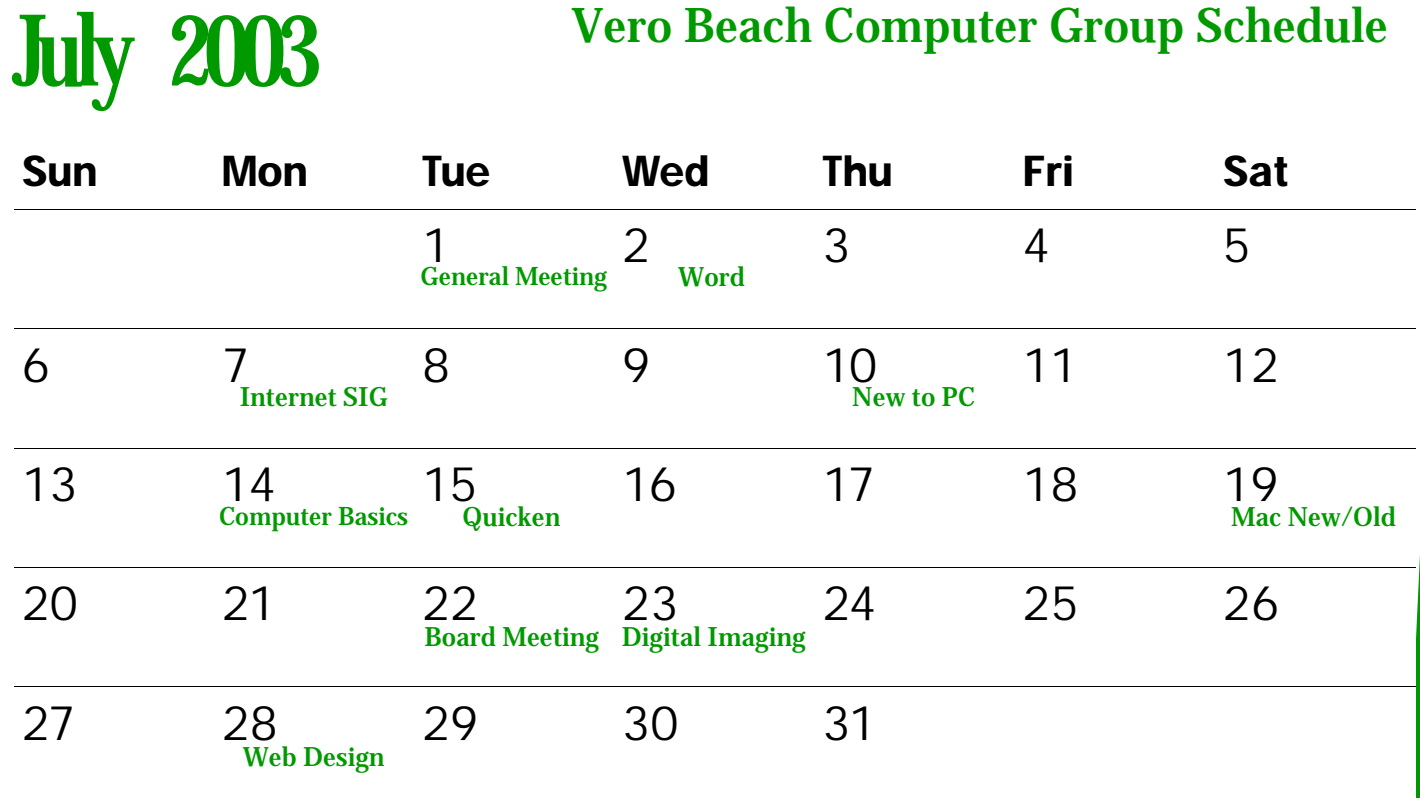

#### **Internet SIG**

**Date: July 7 Time: 6:00 to 8:00 History Room SIG leaders are Joe and Anne Fredlock. boo33729@bellsouth.net — ahfred@bellsouth.net Learn how to find things on the Internet.** 

#### **Computer Basics**

**Date: July 14 Time: 2:00 to 4:00 History Room Leader is Jean B Grider griderj@bellsouth.net Bring your questions about any PC operating system** 

#### **Quicken SIG**

**Date: July 15 Time: 6:00 to 8:00 History Room Leader is Joan Pannenborg vbcg2000@yahoo.com This program is a must for your money accounts** 

#### **Web Design SIG**

**Date: July 28 Time: 6:00 to 8:00 History Room Leader is Del Bates jondelb@aol.com If you missed the first 3, wait for the next series** 

#### **Word SIG**

**Date: July 2 Time: 2:00 to 4:00 History Room Led by Anne Fredlock ahfred@bellsouth.net Find how to use this software that is used for creating interesting Word processing documents.** 

#### **New To PC Computers**

**Date: July 10 Time: 2:00 to 4:00 History Room Leader is Tim Glover tcglover@worldnet.att.net If you just got a computer, this SIG is for you for sure** 

#### **Mac SIG**

**Date: July 19 Time: 10:00 to 12:00 Multimedia Room Leader is Sammy SanMiguel samsanmi@alum.mit.net If you own a Mac this SIG is your answer New User or Old User come to learn more** 

#### **Digital Imaging**

**Date: July 23 Time: 6:00 8:00 Multimedia Room Leader is Jesse Hendelman vanpat@aol.com Our most popular SIG, come and see** 

#### Page 4 **Homepage**

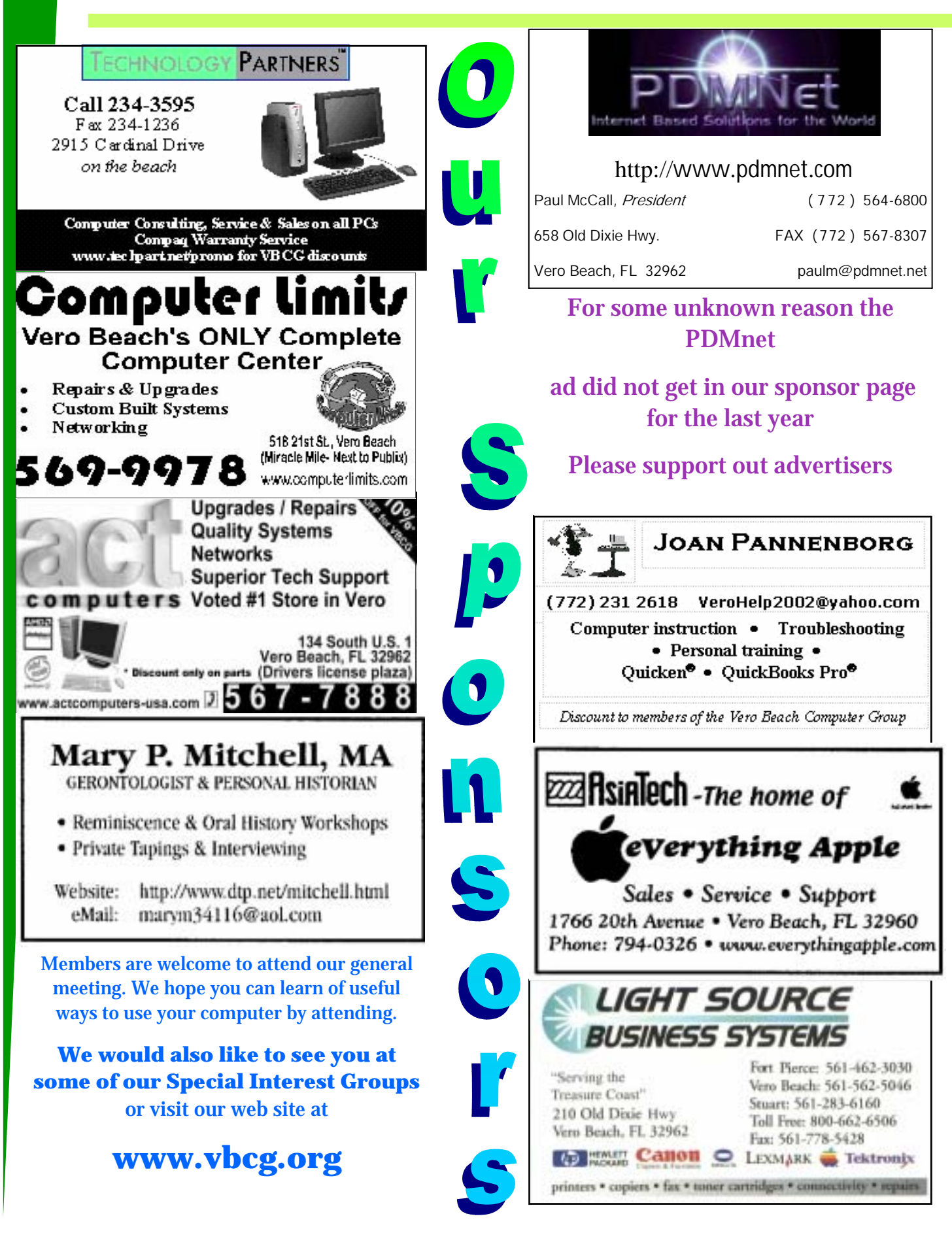

# **Did You Know That?** By Jean B Grider

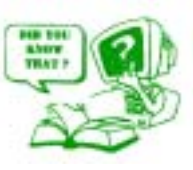

### **You And Your Computer**

**Whether you are using Windows 95, 98, ME, 2000 or XP, you still have to do maintenance on your computer. How many of you would buy a car and never have any maintenance done on it? So why do you think your computer should keep on running like new with no care from you? As you use the Internet your computer gets filled with all kinds of garbage. Cookies, History, Temp files and Temporary Internet files. With all systems prior to XP it was a simple procedure to keep your computer clean. I have written about how to keep your system clean several times in previous issues of our newsletter. If you missed this information and would like a copy, send your request to vbcgeditor@bellsouth.net and I will be glad to send you the instructions. When I got Windows XP, I looked and looked for my Temporary Internet Files which had always been in Windows. I even did a search in files and folders using "Temporary Internet Files" and the search came up empty. I did finally locate them on my computer in C:\Documents and Settings\Jean B Grider\Local Settings (Then I found the folders, History, Temp and Temporary Internet.) I was so happy — major find! I could hardly wait to get to another computer and get it cleaned out. Well, as is the case with XP, each computer is different. The very same operating system and guess what? No "Local Settings" on my second computer, so I went to my laptop and correct again no "Local Settings". I did find the cookies, but nothing else. Like I said, none of the three are the same. Jack Pirozzolo has been saying for years to use Disk Cleanup, but I always wanted to do it my way. With Windows XP all I can say is, "Thank goodness for Disk Cleanup!" Now we can get rid of those pesky Internet left overs. In addition to running Disk Cleanup you also need to run the Defragmenter and finally Error Checking which was called Scan Disk in previous Windows systems. All of this can be done by right clicking on your hard drive "C" and selecting Properties. The "Local Disk (C:) Properties Window will open and you will see how much of your hard drive you have used and off to the right you will see the Disk Cleanup utility. You should check Temp, Temporary Internet Files and Recycle Bin for sure. You can then click on the "Tools" tab and run Defrag. When that is done you can click on Error Checking and then click on run. You will then get a message that the "Disk Check could not be performed because the disk check utility need exclusive access to some Windows files on the disk. These files can be accessed only by restarting Windows. Do you want to schedule the disk check to occur the next time you restart the computer? Yes or No." Be careful, because the next time you start your computer the Disk Check will run before starting Windows. This took over an hour on my desktop and 45 minutes on a two week old laptop.** 

**In addition you will find all kinds of software loading at start up. You say, "I didn't put them there." But as you installed your software the vender did without your knowledge. To get rid of them hold your Windows Logo key down and tap R for Run. (Win+R) The Run Window will open and you can type msconfig. When the System Configuration Window opens click on the last tab on the right (Startup) and uncheck all the things you do not want to open at startup. Be sure to leave your anti virus software with a checkmark. Happy Cleaning!** 

# **You And Your Photos**

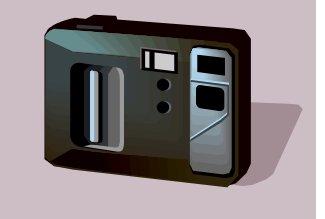

*Make you digital camera photos into a real Work of Art* 

*Learn you photo imaging software practice makes perfect*  **With the day of the Digital Camera, there is more and more need of Digital Imaging Software. Now you can buy Adobe Photoshop Elements, Microsoft Picture It or Jasc's Paint Shop Pro 7 for under \$100.00. You think, "Oh, Boy, I have this great software for cropping, and enhancing my digital images." So you install the software and start the program and what a**  d is a p p o intment. **"How does this work?" The only way you are going to properly enhance those photos is by**  *practice***. Pick a tool and see what it does. Try to learn all you can about that tool. Work with it until it is second nature to you. Perfect it. Then go on to the next one. It will probably take you six or more months to learn the program well enough to really make it do everything you want. Most programs come** 

**with online tutorials or a CD which. You can follow these tutorials and learn how to make a red apple green by changing the saturation, but how often do you want to make a red delicious into a golden delicious?** 

**There are also classes offered. I took one from Barnes and Noble on PhotoShop Six and when I finished I still didn't know how to work with layers or how to cut out an object successfully. Then I took one from Hewlett Packard which was a waste of time and the paper that I printed the lessons out on.** 

**I have found the answer for learning the program. At Sam's I found the book PhotoShop Elements Classroom in a book and PhotoShop 7 Classroom in a book. I got the one on PhotoShop 7 because I thought if I could master that, that I** 

By Jean B Grider

**should be able to use PhotoShop Elements also. You just take a chapter at a time and practice until you have it down pat, then move on to the next chapter. It is the best training book that I have ever used. I told two other Photo Nuts about it and each of them bought it and like the book as much as I do. I have been trying to learn how to use Adobe PhotoShop and PhotoShop Elements for several years and now, feel that these books are the answer. It is important to learn your shortcut keys and what each tool does and how to use it. Practice, practice, practice. You can see the progress you have made and it is so gratifying to see how you can enhance a photo that is too dark or a faded out into one that is a**  *work of art***.** 

# **Talk To Your Computer**

By Jean B Grider

*Let your computer type for you. Amazing isn't it? You just speak and the typing appears in the document.* 

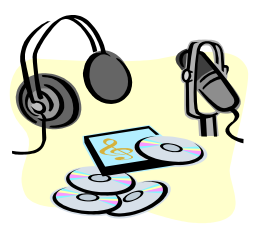

*The future is in the hands of the next generations who will use the voice activation systems of today* 

*tomorrow.*

**Back in April of 1995, I bought a very expensive IBM computer that allowed me to open my programs just by telling the computer to do so. (This was before the prices dropped dramatically! Today I can buy a desktop and a laptop for less than the price of that one.) Several years later I purchased IBM's Via Voice. Via Voice and ScanSoft's Dragon Naturally Speaking both do a good job. It takes about 20 minutes of reading to the computer for it to recognize your voice and the way you speak. As with most of the older generation, I would rather type than talk to my computer, but I must admit the software does a good job. Rather than try to correct my errors verbally, I prefer to just go into the document and make any corrections that need to be made.** 

**This is especially good for someone who has trouble typing or who cannot see well enough. I have a friend who has Macular Degeneration and is almost blind, and Via Voice was a must for him.** 

**Another interesting thing about this software is what it is doing for the schools who use it. The article by Janet Rae-Dupree in US News & World Report states that the benefits go far beyond fast text entry. The teachers are all for the software. They kids can talk much faster than they can type. The students who use this software are actually learning how to talk better and their reading is much improved. They learn how to read more clearly and enunciate and speak up. The kids can learn to read faster by looking at the words as they say appear on the screen. So it looks like this software that has been available for years will probably be used more and more by the younger generation.** 

**As the computers get faster and faster the voice activation will be more popular and more accurate each year and very few people will be typing their documents.**

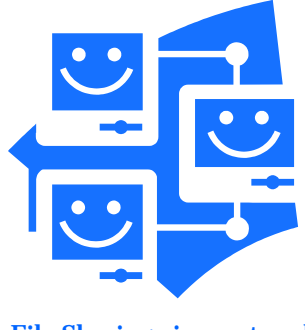

File Sharing via a network

## **Sharing Files on Multi Computers**

**This month I did four hours of typing for this newsletter on my laptop on the way to and from Orlando. When I got home, I went to, "My Network Places", and opened the files from my laptop to my desktop. Who would have thought even 5 years ago that you could type on the road then come home and read the files on another computer.** *The Editor.*

# Officers, Board Members and Chairpersons

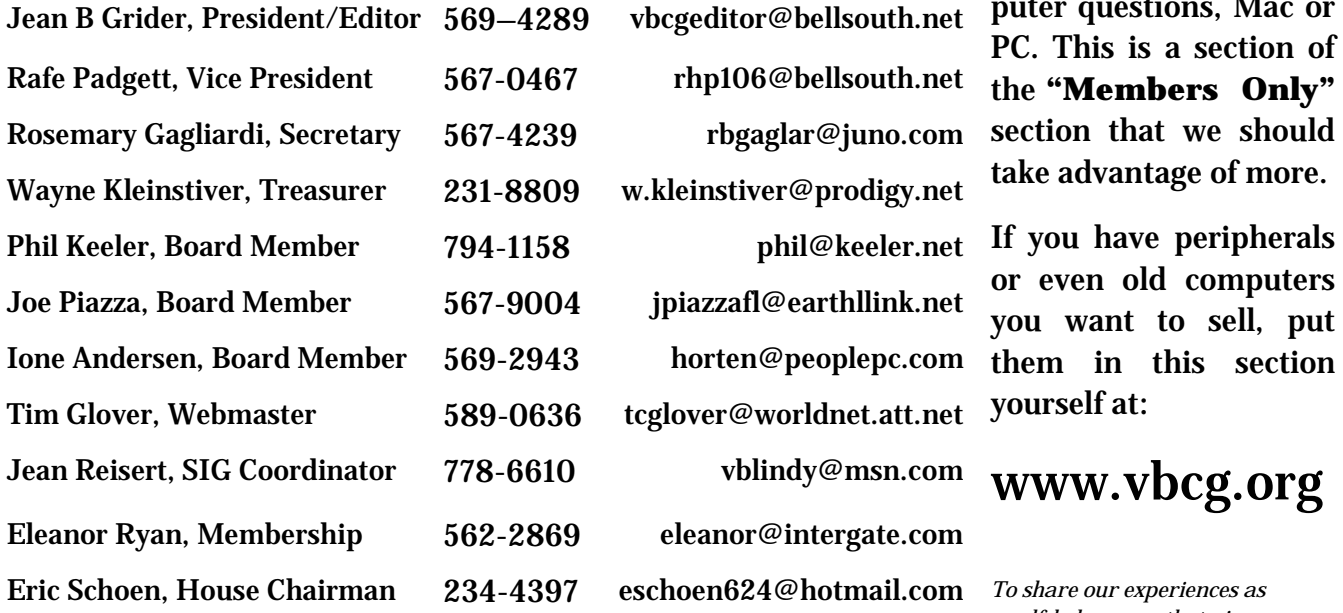

vbcgeditor@bellsouth.net rhp106@bellsouth.net rbgaglar@juno.com w.kleinstiver@prodigy.net jpiazzafl@earthllink.net horten@peoplepc.com tcglover@worldnet.att.net vblindy@msn.com eleanor@intergate.com

eschoen624@hotmail.com

You can visit our web page for Help on computer questions, Mac or PC. This is a section of the **"Members Only"**  section that we should take advantage of more.

or even old computers you want to sell, put them in this section yourself at:

# www.vbcg.org

*To share our experiences as a self-help group that gives everyone a chance to learn, and help each other.* 

Vero **B**each **Computer** PO Box 2564 Vero Beach FL 32961